### Welcome to the **MyHealics Dashboard**

- Secure online portal
- Complete your health assessment
- Schedule your upcoming appointment(s)
- Access your Individual Health Profile
- View program documents
- Track your wellness program participation

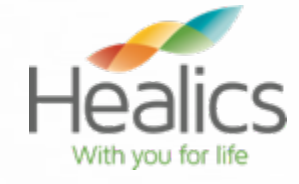

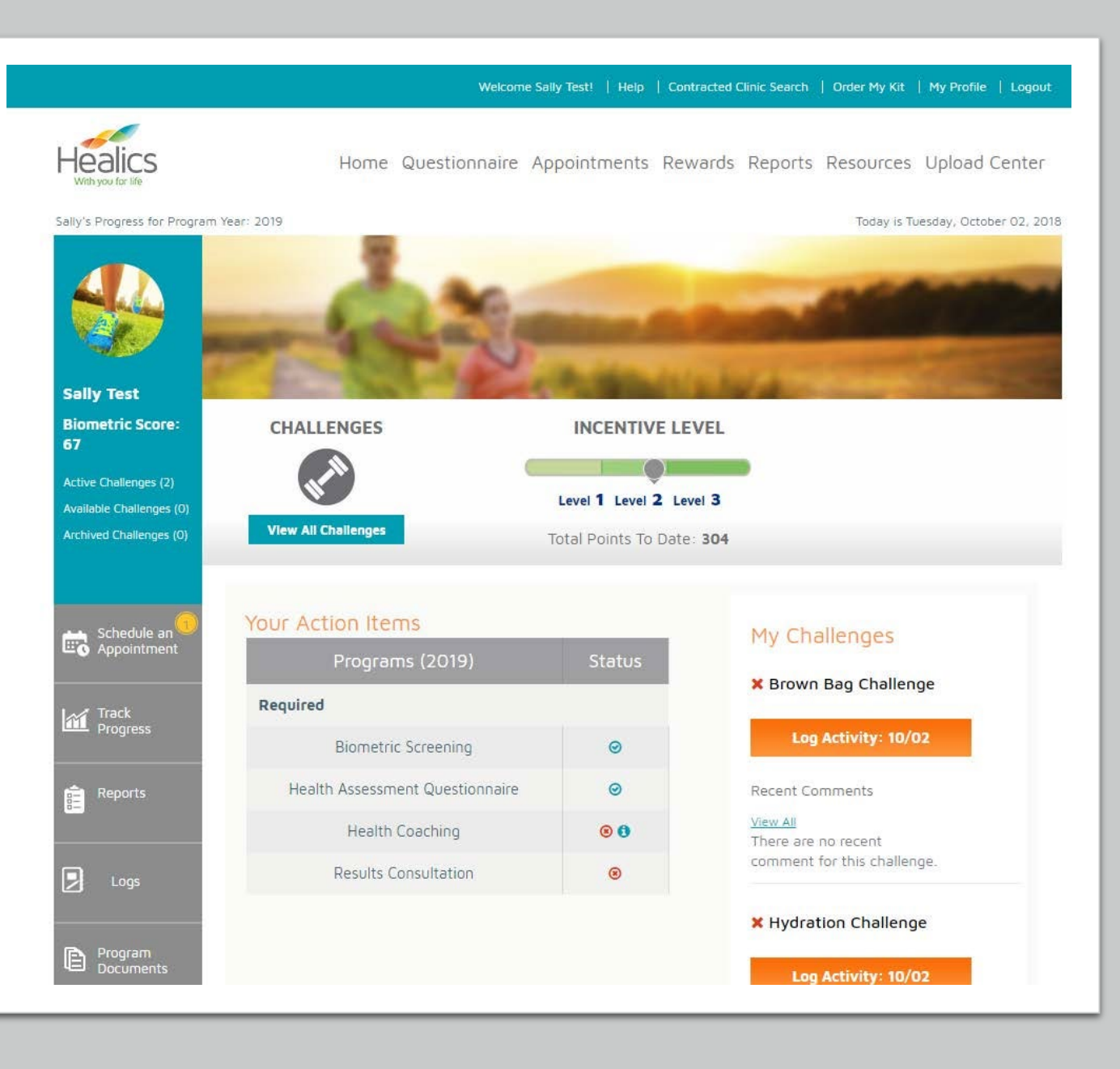

### **Secure Login Access**

### **Accessing Your Dashboard**

### Go to www.myhealics.com

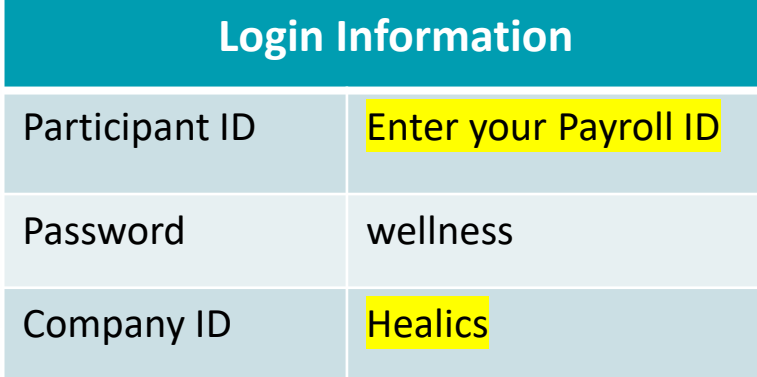

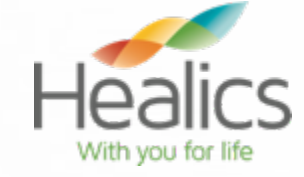

Participant ID/Email:

#### Password:

**Company ID:** 

Forgot your Participant ID? Retrieve it! Forgot your Password? Click here to reset it! If you are still unable to access your account, please contact Healics at receptionist@healics.com.

Sign In

Warning! The use of this website is restricted to authorized users only. All information and communications on this system are subject to review, monitoring and recording at any time, without notice or permission. Unauthorized access or use shall be subject to prosecution.

#### Cambiar a la web espanola

## Getting Started

Upon logging in, you will be asked to:

- 1. Change your password
- 2. Provide necessary information to complete the setup of your online account

*Once you update your profile with a valid email address, you may login with your email address in lieu of Participant ID, if preferred.*

Problems logging in? Our team is here to help! Email us at [receptionist@healics.com](mailto:receptionist@healics.com)

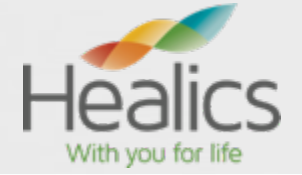

# Next Steps

1. Click **Questionnaire** to complete your Health Assessment.

2. Click **Appointments** to schedule your upcoming health screening and coaching appointments.

3. 3-4 weeks following your screening, click **Reports** to view your Individual Health Profile.

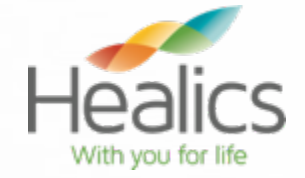

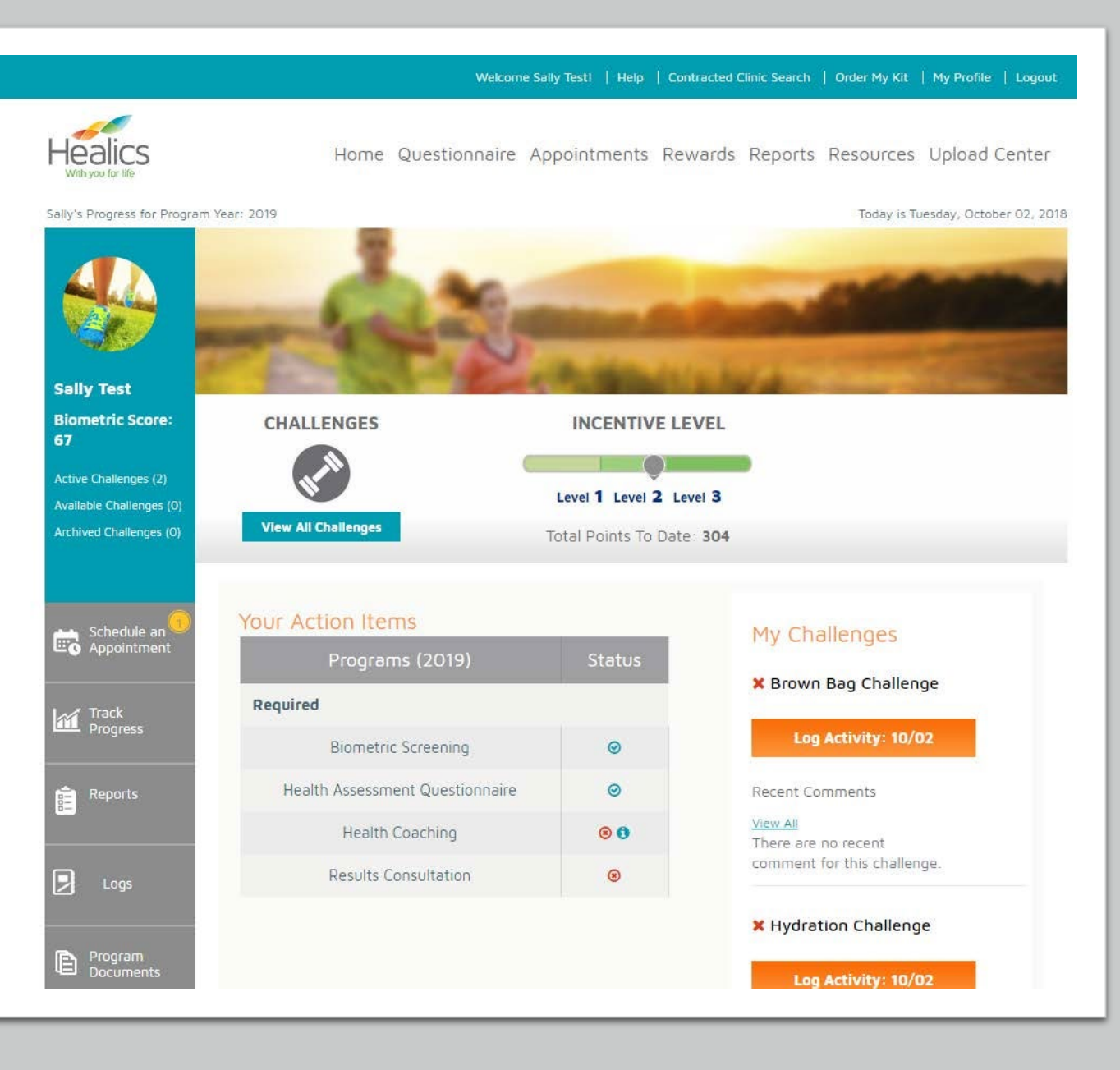